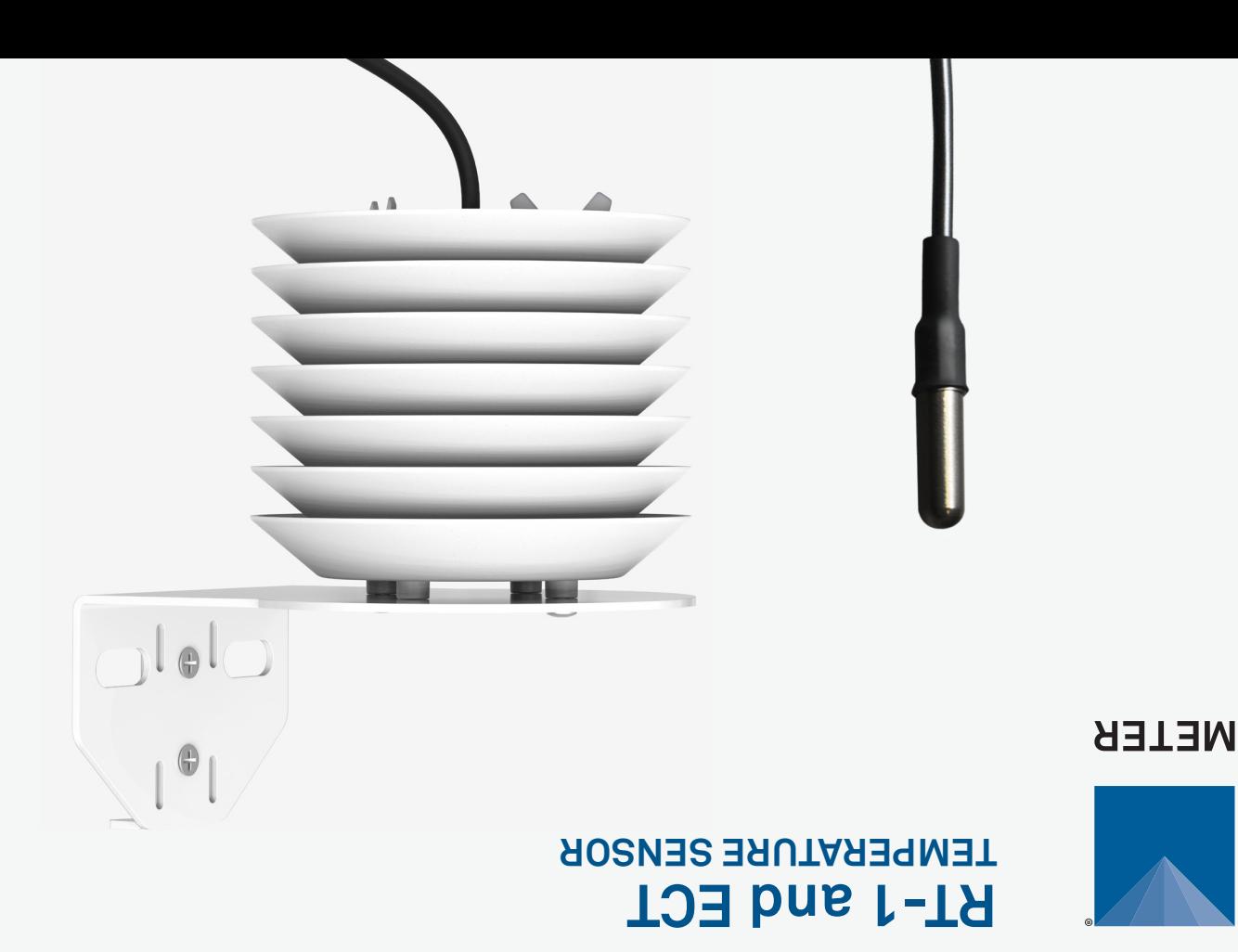

## **SUPPORT**

We manufacture, test, calibrate, and repair every instrument in house. Our scientists and technicians use the instruments every day in our product testing lab. No matter what your question is, we have someone who can help you answer it.

### **NORTH AMERICA**

#### **EUROPE**

Email: support.environment@metergroup.com Phone: +1.509.332.5600

Email: support.europe@metergroup.com Phone: +49 89 12 66 52 0

# **RT-1/ECT QUICK START**

## **Preparation**

Confirm that the sensor components are intact. The sensor is completely waterproof, submersible, and designed for continuous outdoor use. Contact Customer Support for more information.

The RT-1 and the ECT use the same sensors to perform different measurements. The RT-1 measures soil temperature, and the ECT is paired with a radiation shield to measure the air temperature.

Set up and test the system (sensors and reader or data logger) in a lab or office. Verify the reader or data logger is using up-to-date firmware and software. Verify all sensors read within expected ranges ([metergroup.com/rt1-](https://www.metergroup.com/rt1-support)support; [metergroup.com/ect](https://www.metergroup.com/ect-support)support).

All products have a 30-day satisfaction guarantee.

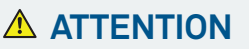

For best results use the latest versions of METER software and firmware for the computer or mobile device, products, and sensors. Please use the software Help menu to find updates. Consult the sensor user manual for more troubleshooting tips.

## **Installation**

### **1. Insert Sensor**

**Soil temperature (RT-1).** Trench a hole to the desired sensor depth. Insert the sensor into the undisturbed soil.

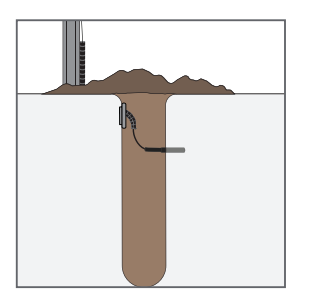

**Air temperature (ECT).** Securely mount and level the sensor.

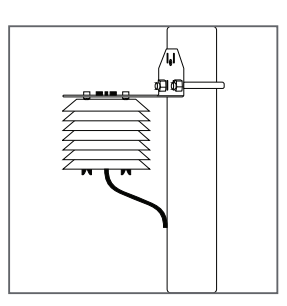

#### **2. Check Sensor Operation**

Plug the sensor into the data logger and use the SCAN fuction in the software to do a quick check of sensor operation.

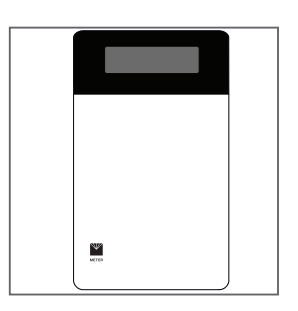

### **3. Configure Logger**

Use data logger software to apply appropriate settings to the sensors plugged into each data logger port.

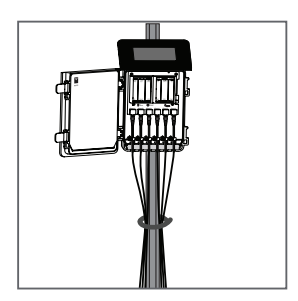